## Eine kurze Einführung in Vim

Johannes Englisch

Universität Leipzig Institut für Linguistik

Seminar "Sprachwissenschaftliche Elementarkompetenz"

4. 17. 18

<span id="page-0-0"></span> $299$ 

Ξ

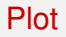

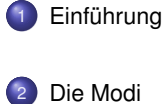

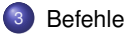

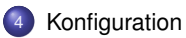

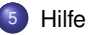

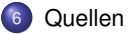

**◆ロト ◆ 母** 

 $\sim$ 

 $A \equiv \mathbf{1} \times \mathbf{1} \equiv \mathbf{1}$ 

÷,

### Vim und Emacs

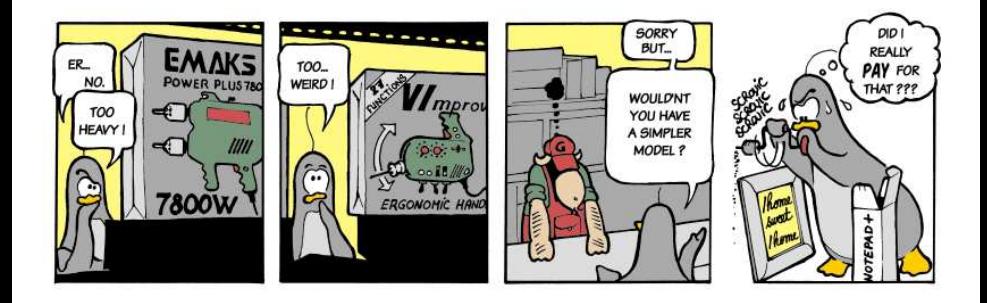

(Quelle: [\[0xBABAF000L\]](#page-25-1))

<span id="page-2-0"></span>÷

イロト イ母 トイヨ トイヨト

# Warum Vim?

### Vorteile

- viele Steuerbefehle sind mit nur einem Tastendruck erreichbar
- komplexere Befehle setzen sich logisch aus primitiveren Befehlen zusammen
- Arbeitserleichterungen wie das Erfassen von Klammerpaaren, Syntax highlighting  $\bullet$ und das Suchen mittels regulärer Ausdrücke sind fester Bestandteil von Vim
- Vim ist durch eine Masse an Plugins erweiterbar

### **Nachteile**

- Vim braucht etwas Übung und Umgewöhnung
- die verschiedenen Modi können u. U. verwirrend sein Stichwort 'magical vim commands'

<span id="page-3-0"></span> $\Omega$ 

## Der Vimtutor

der Vimtutor ist eine Textdatei, an der man die Steuerung von Vim lernen und üben kann

Starten im Windows

Startmenü  $\rightarrow$  Programme  $\rightarrow$  Vim 7.3  $\rightarrow$  Vim tutor

### Starten in Linux/Mac

- **•** Terminal öffnen
- vimtutor eingeben und Enter drücken

 $\mathbf{p}$ 

÷

 $\leftarrow$   $\Box$   $\rightarrow$   $\leftarrow$   $\Box$   $\rightarrow$ 

<span id="page-4-0"></span> $QQ$ 

[Die Modi](#page-5-0) **[Übersicht](#page-5-0)** 

## Die Modi von Vim

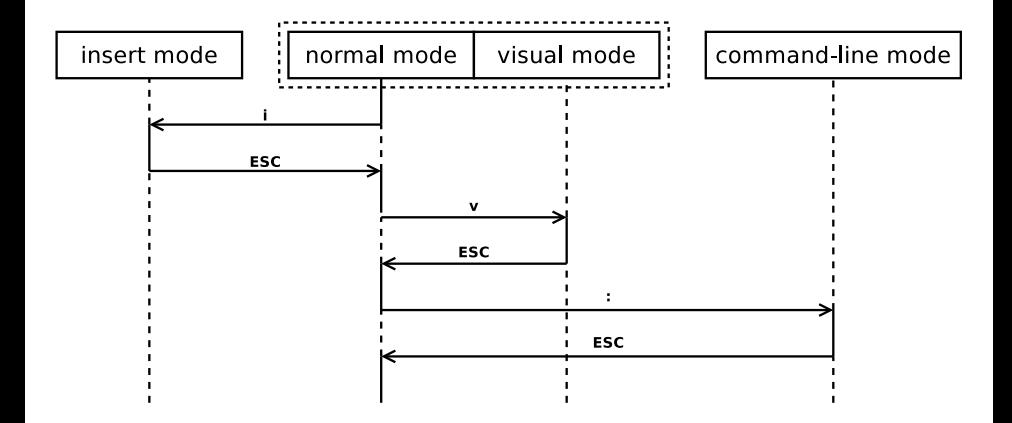

(Graphik frei nach: [\[introduction\]](#page-25-2))

<span id="page-5-0"></span>4日 8

### Der normale Modus

- jeder Tastendruck ist ein Befehl
- hier wird der Cursor bewegt, kopiert, ausgeschnitten, eingefügt u. v. a. m.  $\bullet$
- der Modus ist der Default und kann immer mit ESC erreicht werden

重き 14.1 三

 $\leftarrow$   $\Box$   $\rightarrow$   $\leftarrow$   $\Box$   $\rightarrow$ 

<span id="page-6-0"></span> $QQ$ 

## Der Einfügenmodus

- **•** hier wird Text eingefügt
- **•** funktioniert dann wie andere Editoren auch
- unten markiert mit --INSERT-- oder --EINFÜGEN--

<span id="page-7-0"></span>**B**  $\mathbf{p}$ 14.1

 $(7)$   $(7)$ 

### Der visuelle Modus

- Sonderfall des Kommandomodus
- Bewegungsbefehle markieren Text  $\bullet$
- es gelten ansonsten dieselben Tastenbefehle
- unten markiert mit --VISUAL-- oder --VISUELL--

<span id="page-8-0"></span> $\rightarrow$   $\equiv$   $\rightarrow$ 

 $\leftarrow$   $\Box$   $\rightarrow$   $\leftarrow$   $\Box$   $\rightarrow$ 

**ALCOHOL:** 

## Der Kommandozeilenmodus

- öffnet eine Kommandozeile, in der Befehle eingegeben werden können
- Befehle steuern meistens den Editor selbst (Dateien öffnen, speichern, schließen,  $\bullet$ Verwalten mehrerer Dateien usw.
- erkennbar am Doppelpunkt unten

<span id="page-9-0"></span> $299$ 

 $\alpha = 1$ 

 $\left\{ \begin{array}{ccc} \blacksquare & \blacksquare & \blacksquare & \blacksquare \end{array} \right\}$ 

[Befehle](#page-10-0) [Datei](#page-10-0)

## **Datei**

### Öffnen, Speichern und Schließen

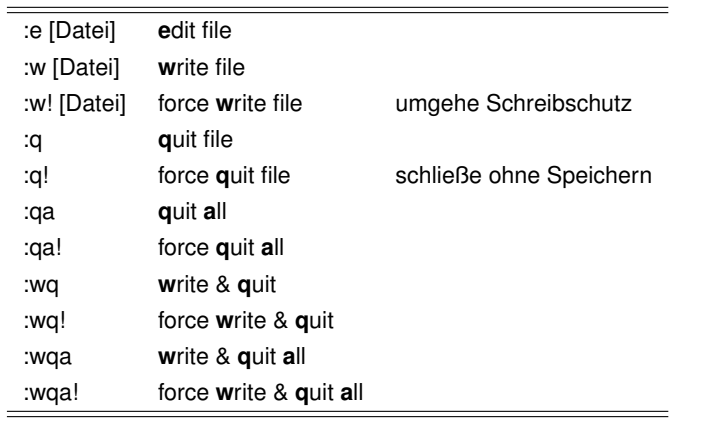

÷,

<span id="page-10-0"></span> $299$ 

[Befehle](#page-11-0) [Steuerung](#page-11-0)

# Steuerung I

#### Zeichen für Zeichen

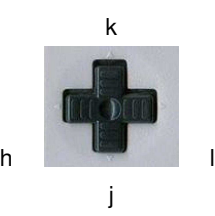

<span id="page-11-0"></span>÷,

**◆ロト ◆ 母** 

 $\mathbf{b}$ ×. 医  $\mathbf{p}$  $\mathcal{A}$ 

[Befehle](#page-12-0) [Steuerung](#page-12-0)

## Steuerung I

#### Zeichen für Zeichen

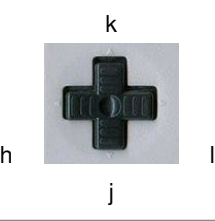

#### Hinweis

die Pfeiltasten gehen zwar standardmäßig auch, es lohnt sich aber, die HJKL-Steuerung zu lernen, da sie für eine leichtere Verwendung mit dem Zehnfingerschreibsystem konzipiert wurde

<span id="page-12-0"></span> $299$ 

 $\Box$ 

# Steuerung II

### weitere Bewegung

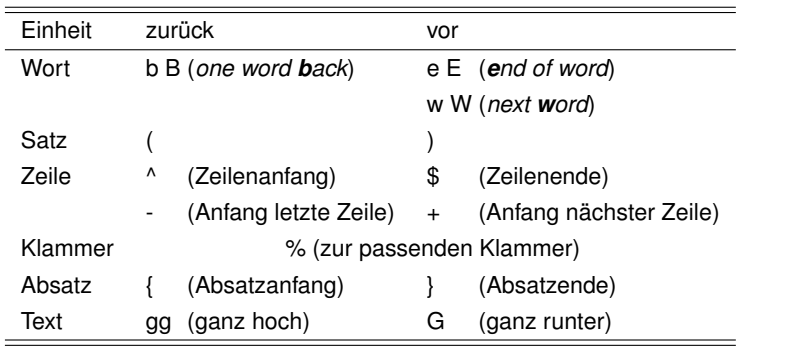

<span id="page-13-0"></span>÷,

×.

**◆ロト ◆ 母** 

 $\mathbf{b}$ ×. 医  $\mathbf{p}$ 

[Befehle](#page-14-0) [Editieren](#page-14-0)

### Editieren I

### Text einfügen

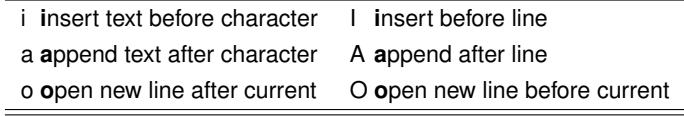

E

<span id="page-14-0"></span> $299$ 

## Editieren II

### Text löschen und ersetzen

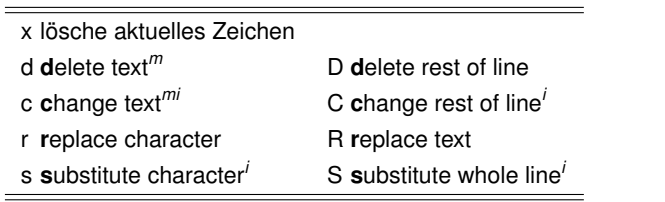

( *<sup>m</sup>*: der Befehl wird für den nächsten Bewegungsbefehl ausgeführt)

**◆ロト ◆ 母** 

( *i* : der Befehl wechselt in den Einfügenmodus)

重 Ŷ. <span id="page-15-0"></span> $QQ$ 

## Editieren III

#### Rückgängig und Wiederherstellen

u **u**ndo

Strg+r **r**edo

. führe letzten Befehl nocheinmal aus

[Zahl] führe den nächsten Befehl [Zahl]-mal aus

∍

<span id="page-16-0"></span> $QQ$ 

4. 17. 18

# Kopieren und Einfügen

### Kopieren und Einfügen

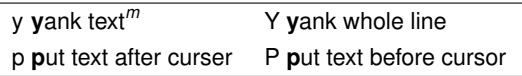

#### Hinweis I

alle Befehle, die Text löschen, schneiden den eigentlich aus

#### Hinweis II

Vim benutzt seinen eigenen Speicher zum Kopieren – um die Zwischenablage mit anderen Programmen zu nutzen muß man vor dem Lösch-/Yank-/Einfügenbefehl die Kombination "+ eingeben

<span id="page-17-0"></span> $QQ$ 

# Markieren von Text im visuellen Modus

### Welchsel in den visuellen Modus

- v markiere zeichenweise
- V markiere zeilenweise
- Strg+v markiere blockweise
- $\rightarrow$  Bewegungsbefehle verändern die Markierung
- $\rightarrow$  Befehle zum Editieren werden auf die gesamte Markierung angewendet

<span id="page-18-0"></span> $QQ$ 

## Suchen und Ersetzen I

### Suchen und Ersetzen im normalen Modus

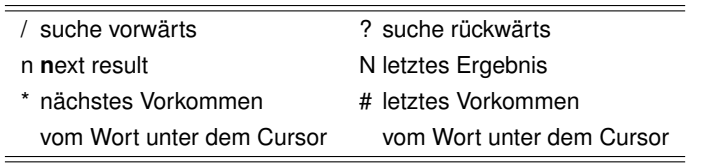

<span id="page-19-0"></span>÷

**B**  $\mathbf{p}$  $\mathcal{A}$ 

**Kロト K同下** 

## Suchen und Ersetzen II

### Suchen und Ersetzen über die Kommandozeile

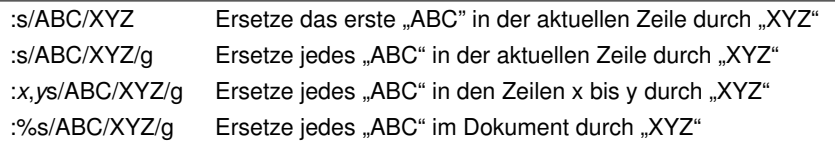

÷

<span id="page-20-0"></span> $2990$ 

イロト イ母 トイヨ トイヨト

# Reguläre Ausdrücke I

→ die Suche und das Ersetzen von Text erlaubt die Verwendung von *regulären Ausdrücken*

Beispiel

:%s/\(\\\)\(sub\)\{-}\(section\)\({\)/\1\2\3\*\4/q

 $\rightarrow$  setzt Sterne hinter alle sections, subsections usw.

Mehr Informationen zu RegEx in Vim unter [\[vimregex\]](#page-25-3)

<span id="page-21-0"></span> $\Omega$ 

## Reguläre Ausdrücke II

#### **Hinweis**

Man kann das Verwenden regulärer Ausdrücke unterbinden, indem man am Anfang des Suchbegriffs ein "\V" einfügt

 $\rightarrow$  Schrägstriche und Backslashes müssen trotzdem noch als  $\mathcal N$  und  $\mathcal V$  eingegeben werden

<span id="page-22-0"></span> $\Omega$ 

## Konfiguration von Vim

 $\rightarrow$  Vim wird über eine Plaintextdatei konfiguriert

Windows

<Benutzerordner>\\_vimrc

Linux/Mac

<Benutzerordner>/.vimrc

4 0 8

<span id="page-23-0"></span>×

∍

Die Hilfefunktion von Vim

Aufrufen der Hilfe

:help [Thema/Befehl/usw.]

[Hilfe](#page-24-0)

÷

重 Y. × <span id="page-24-0"></span> $2990$ 

**◆ロト ◆ 母** 

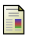

- Vim-Homepage [\[link\]](www.vim.org)
- <span id="page-25-3"></span>F http://vimregex.com/ [\[link\]](http://vimregex.com/)
- <span id="page-25-2"></span>F Vim introduction and tutorial [\[link\]](http://www.interlinked.org/tutorials/vim_tutorial.html)
- <span id="page-25-1"></span>ĥ 0xBABAF000L [\[link\]](http://tnerual.eriogerg.free.fr/0xBABAF000L/10_en.html)

€ □ F

<span id="page-25-0"></span>÷

k.

∍